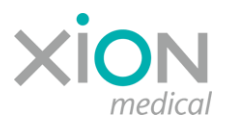

## **Safety instructions for XION Endoscopy Systems with Windows 10 Pro / LTSB operating systems**

Where XION Endoscopy Systems incorporate the MATRIX DS Data Station, the latter may be equipped with Microsoft's WINDOWS 10 Pro or WINDOWS LTSB (Long-Term Servicing Branch) operating systems.

## **Update behaviour and Active Hours**

If WINDOWS 10 is set up in such a way that it can download updates via an Internet connection or via an internal update server, WINDOWS attempts to install these updates in a timely manner. To ensure that the availability of the system is not impaired by this behaviour, it is necessary to prevent the update installation process and/or a reboot of the system from taking place while the system is being used. For this purpose, in both versions of WINDOWS 10 it is possible to set a parameter called *Active Hours*, which is a time during which automatic reboots can definitely not be performed.

In **Windows 10 Pro** the *Active Hours* parameter can be set to a maximum of 18 hours (for example, from 05:00 to 23:00).

In **Windows 10 LTSB** the *Active Hours* parameter can be set to a maximum of 12 hours. While users of standard WINDOWS are generally constantly being supplied with new updates, users of the LTSB version are only every 2-3 years offered blocks of all feature updates and functions published during the preceding time, and these they can choose to either install or reject. Security updates are always made available without delay.

Please check your system, to determine whether the factory default *Active Hours* parameter meets your clinical requirements and/or whether XION or your supporting dealer adapted this parameter to your needs during the installation process. If this is not the case, please make the necessary settings. If necessary, please request the assistance of your IT department or contact XION Service via [service@xion-medical.com](mailto:service@xion-medical.com) or +49 30 474987 32.

Attached you will find a quick guide on how to set the *Active Hours* parameter.

If Windows attempts to install an update and/or reboot the system while the system is being used outside of the defined *Active Hours* period, Windows notifies the user with an appropriate message box and the following options:

## **"Restart now" / "Try again later" / "Confirm".**

Choosing the option "Try again later" moves the interruption to a later point in time.

To maintain the security of the system, the operator must ensure that security updates provided by Microsoft are installed in a timely manner.

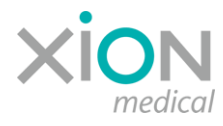

## **Safety through redundant cabling**

The redundant cabling of XION Systems, which may be used in operating rooms, allows the user to quickly switch the display so that the video image from being displayed via WINDOWS to a direct display of the camera image on the monitor, while bypassing the MATRIX DS Data Station (live-image-mode).

This switchover can be made by simply pressing a button (input channel) on the monitor.

Please check your system to ensure that the cabling and the system settings allow such a switch-over between live-image-mode and WINDOWS by pressing the corresponding button on the monitor.

If this is not possible, please contact your medical technology department or contact our service via [service@xion-medical.com](mailto:service@xion-medical.com) or +49 30 474987 32.